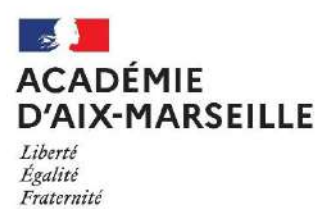

**DIVISION DES EXAMENS ET CONCOURS DIEC 3.05**

# **INSCRIPTIONS AU BACCALAUREAT PROFESSIONNEL, AU CERTIFICAT D'APTITUDE PROFESSIONNEL, AU BREVET PROFESSIONNEL, AUX MENTIONS COMPLEMENTAIRES**

# **NOTICE A L'ATTENTION DES CANDIDATS INDIVIDUELS SESSION 2023**

**PRE-INSCRIPTIONS**

**Baccalauréat Professionnel (BCP), BP, CAP et Mentions Complémentaires (MC 3 & 4)**

**DU MERCREDI 19 OCTOBRE AU JEUDI 17 NOVEMBRE 2022**

UNIQUEMENT PAR INTERNET

**<https://cyclades.education.gouv.fr/cyccandidat/portal/login>**

 **ou**

**[http://www.ac-aix-marseille.fr](http://www.ac-aix-marseille.fr/)**

**rubrique « Scolarité et études », puis « Examens »**

# **1. PRE-INSCRIPTION**

#### **Etape 1 : Créer votre compte Cyclades**

Cette étape est nécessaire pour pouvoir vous inscrire. Votre adresse mail doit être valide et individuelle. Conservez bien votre mot de passe pour pouvoir vous connecter tout au long de la session et accéder aux documents mis à votre disposition dans votre espace candidat. Suite à la création de votre compte, vous recevrez un mail : vous avez 48h pour cliquer sur le lien « Activer mon compte », sinon votre compte sera supprimé. Dans cette situation, vous devez recommencer la procédure.

#### **Etape 2 : Vous inscrire**

Connectez-vous à votre compte et procédez à votre inscription via l'onglet « m'inscrire ». A l'issue de l'inscription, ne pas oublier d'enregistrer. A ce stade, vous pouvez modifier votre inscription en ligne. Allez dans l'espace « mes documents » pour éditer la confirmation d'inscription et la liste des pièces justificatives.

# **2. INSCRIPTION DEFINITIVE**

Dès la finalisation de votre inscription sur internet :

- Imprimez votre confirmation d'inscription via votre compte Cyclades rubrique « Mes documents ».
- Vérifiez, puis **dater et signer** votre confirmation d'inscription.

En cas de nouvelles modifications, vous devez rectifier le document au stylo rouge uniquement.

**ATTENTION :** Aucune modification ne pourra être prise en compte après la fin des inscriptions.

# **3. RETOUR DE LA CONFIRMATION D'INSCRIPTION**

Le document de confirmation d'inscription daté et signé et les pièces à joindre, doivent être envoyées par courrier postal, éventuellement en courrier recommandé avec accusé de réception ou en envoi suivi, entre l**e** :

# - **19 OCTOBRE 2022 ET LE 02 DECEMBRE 2022**

**Au** 

**RECTORAT D'AIX-MARSEILLE DIEC 3.05 (préciser l'intitulé du diplôme) Place Lucien Paye 13621 AIX EN PROVENCE cedex 1**

# **Après cette date, la candidature est annulée, si cette confirmation d'inscription signée et accompagnée des pièces justificatives n'ont pas été retournées.**

# **4. CANDIDATS EN SITUATION DE HANDICAP**

Tous les candidats en situation de handicap souhaitant demander des aménagements d'épreuves ou qui ont déjà un aménagement d'épreuve doivent répondre « OUI » à la rubrique « Handicap » lors de l'inscription.

Dans le cas d'un aménagement d'épreuve existant, la notification d'aménagement d'épreuves doit être jointe à la confirmation d'inscription.

Pour les nouvelles demandes d'aménagement d'épreuves, rendez-vous sur le site internet du rectorat, rubrique « Aménagement d'épreuves aux examens »

[https://appli.ac-aix-marseille.fr/amex/](https://appli.ac-aix-/)

**5. ACQUIS**

Si vous avez droit à des dispenses ou des bénéfices de notes, vous devez saisir les dispenses ou les bénéfices aux épreuves concernées et devez joindre votre relevé de notes ou diplôme.

# **6. REFERENTIELS ET REGLEMENTS D'EXAMENS**

Les référentiels et règlements d'examens sont consultables sur le site EDUSCOL du ministère à l'adresse suivante : <https://eduscol.education.fr/774/les-diplomes-professionnels>

Le rectorat ne délivrera pas d'informations pédagogiques. Les candidats doivent consulter impérativement le référentiel de l'examen (annexe « définition des épreuves », et plus particulièrement la partie relative aux épreuves ponctuelles).